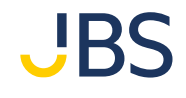

# **2024年2月11日~2月17日 二次レポート サンプル**

Japan Business Systems, Inc.

**SAMPLE**

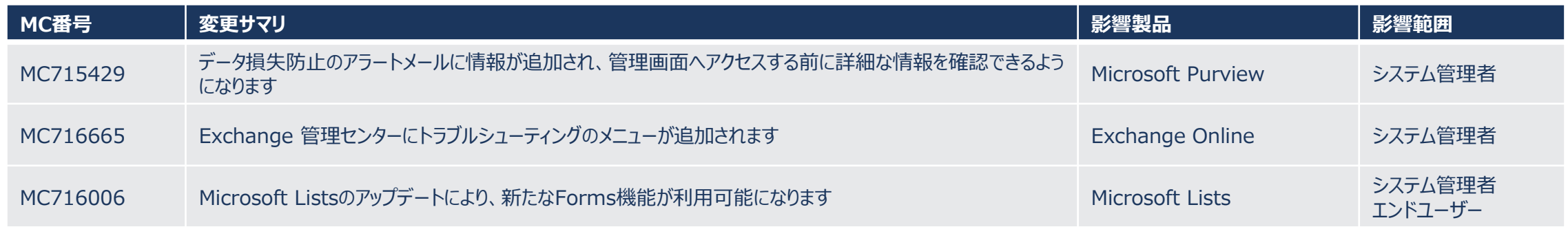

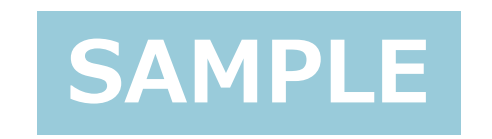

# **MC715429 データ損失防止のアラートメールに情報が 追加され、管理画面へアクセスする前に詳 細な情報を確認できるようになります**

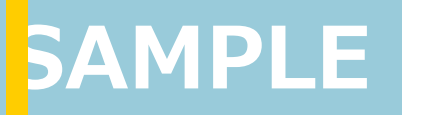

Japan Business Systems, Inc.

#### ■ 概要

- ◼ **データ損失防止に一致した際に管理者に送信されるアラートメールに、アラートID、ポリ シーの詳細、デバイス情報などの追加情報が含まれるようになりました。**
- ◼ **管理者はMicrosoft Purview データ損失防止のアラートページや、Microsoft 365 Defender データ損失防止のアラートページに移動する前に、各アラートの優先 度を早期に判断し、後続の対処方法を決定することができます。**
- アラートメールはデータ損失防止ポリシーでアラート通知をオンに設定すると受信できま **す。**

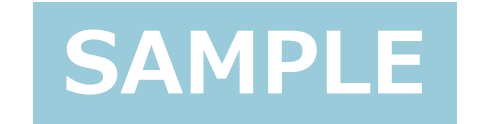

- **右の画像は更新反映後のイメージ図です。**
- アラートメールにはアラートの以下の情報が **記載されます。**
	- Severity: 重大度
	- ◼ **time the alert occured: 発生時刻**
	- ◼ **activity: アクティビティ**
	- ◼ **sensitive data that was detected: 検出された機密データ**
	- ◼ **User: 対象ユーザー**
	- **Policy Violated: 一致したポリシー**
	- ◼ **Alert ID: アラートID**
	- ◼ **Violating Endpoint Operation: 試行 されたエンドポイント操作**
	- ◼ **Target Domain: 対象ドメイン**
- SA Application: 試用されていたアプリ
	- **Device Name: デバイス名**

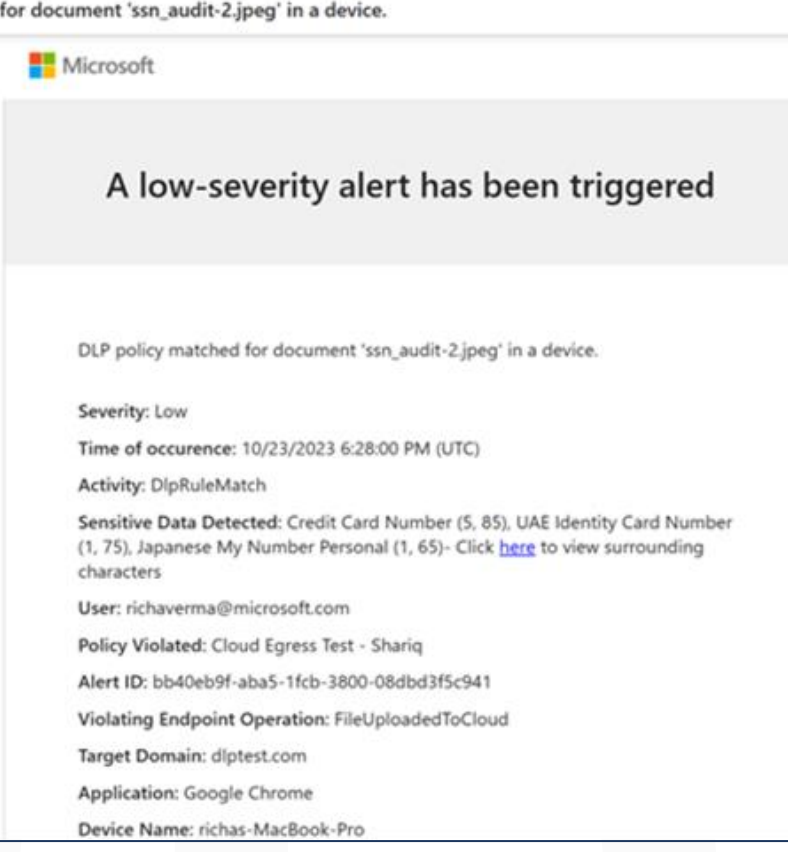

#### **下の画像は受信したアラートメールを受信トレイで確認しているイメージ図です。**

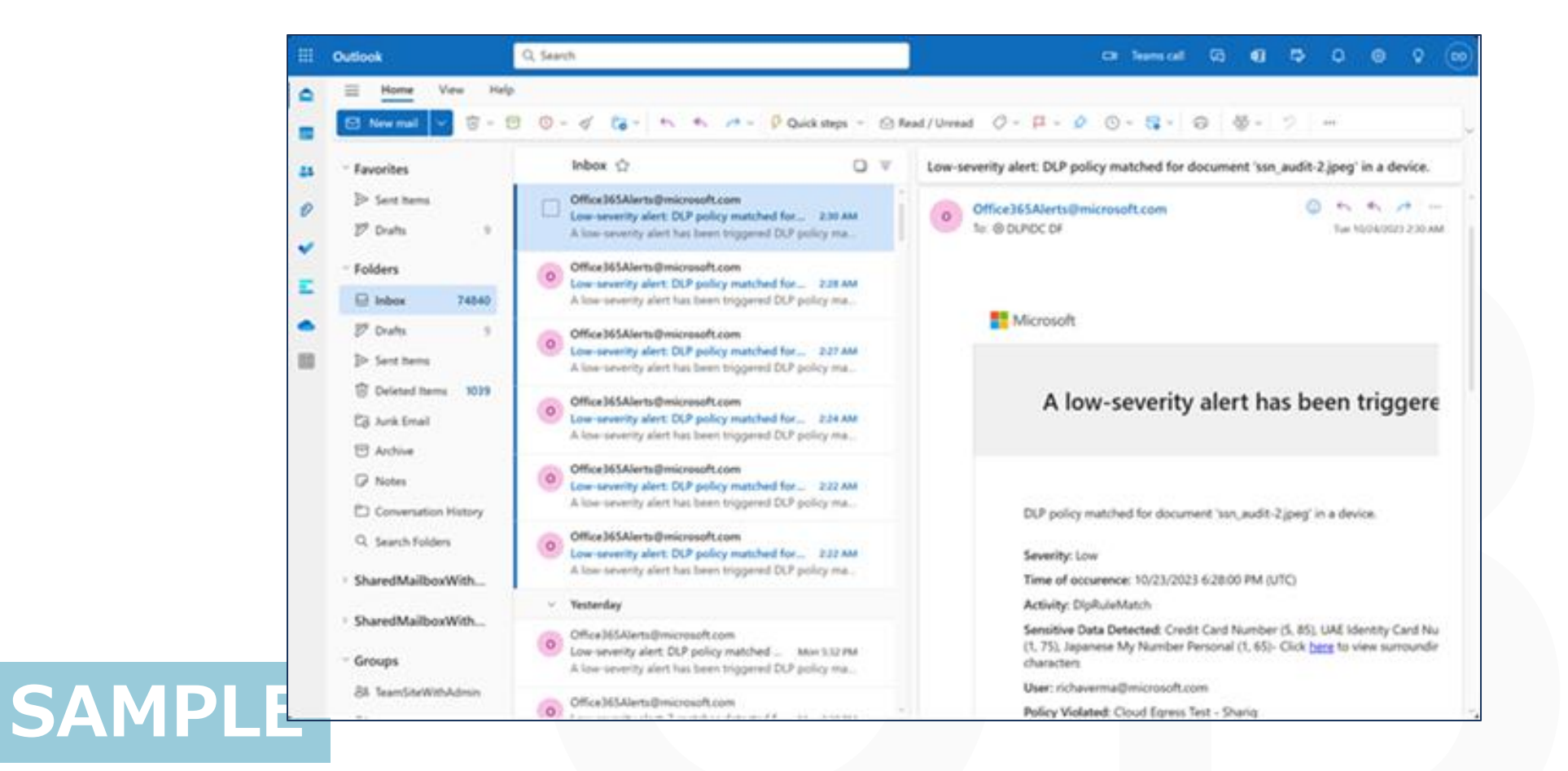

#### **下の画像はデータ損失防止ポリシー設定画面で、アラートポリシーの通知をオンにするイメージ図です。**

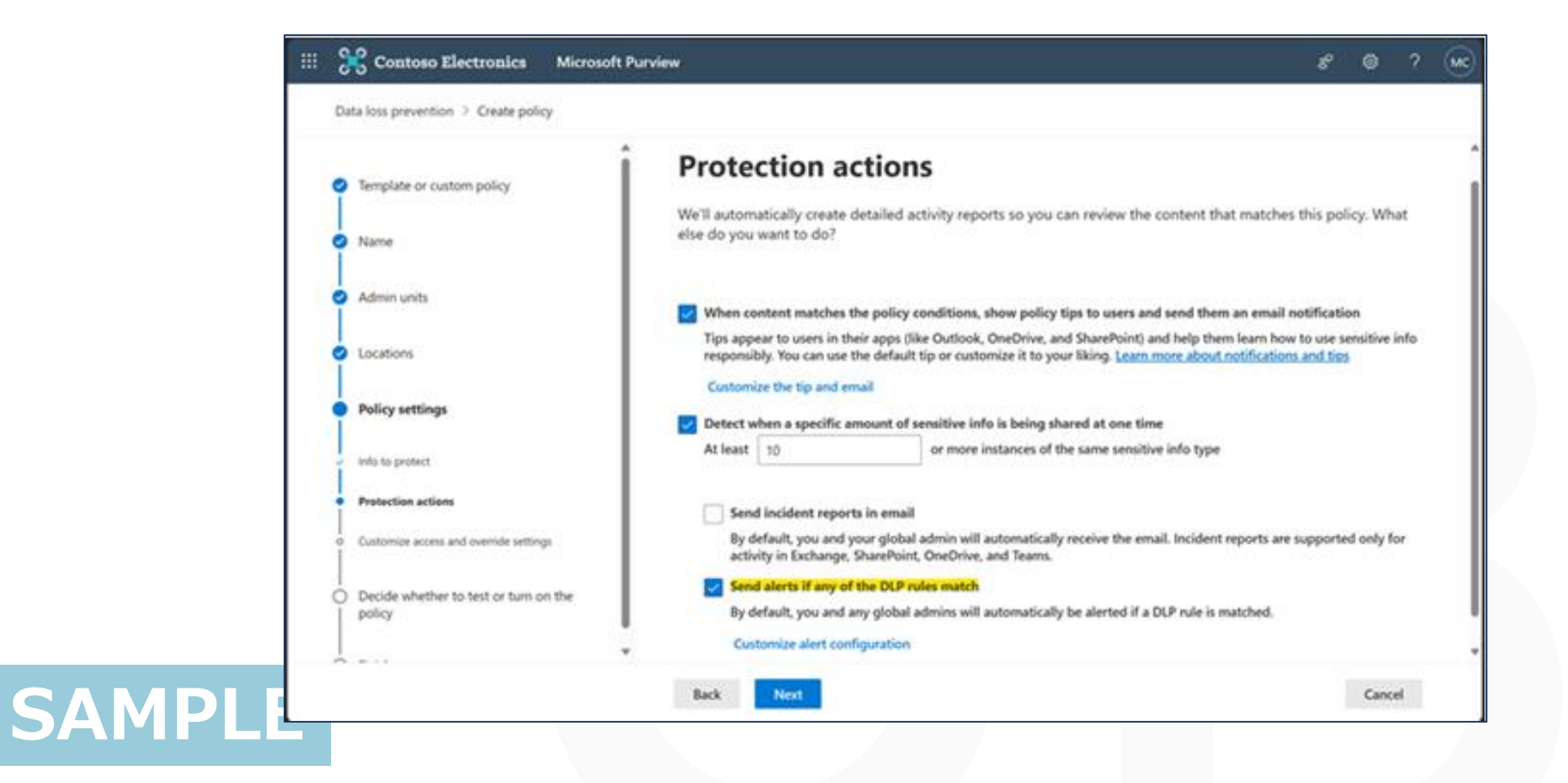

# **MC716665 Exchange 管理センターにトラブル シューティングのメニューが追加されます**

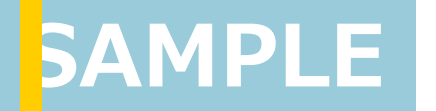

Japan Business Systems, Inc.

#### ■ 概要

- Exchange 管理センターにて管理者ユーザーが一般的な問題をより効率的に解決で **きるよう、新たにトラブルシューティングのワークフローが開始されます。**
- 一般的な問題が発生した場合に、管理者ユーザーはクイック修正またはログの収集に **よりトラブルシューティングが容易になります。**

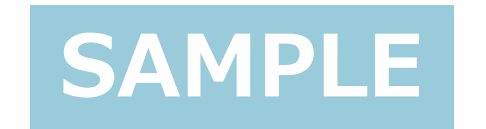

- **クイック修正では、既知の問題を解決するた めに実行するアクションや問題に対する詳細 情報を提供します。**
- 初期リリースでは Outlook on the web **の設定のリセットが提供され、以下の例のよう な問題の解決に活用できます。**
	- ◼ **Outlook on the web にサインインできな い**
	- **予定表を開くことができない**
	- ◼ **設定画面を開くことができない、設定の変更 ができない**

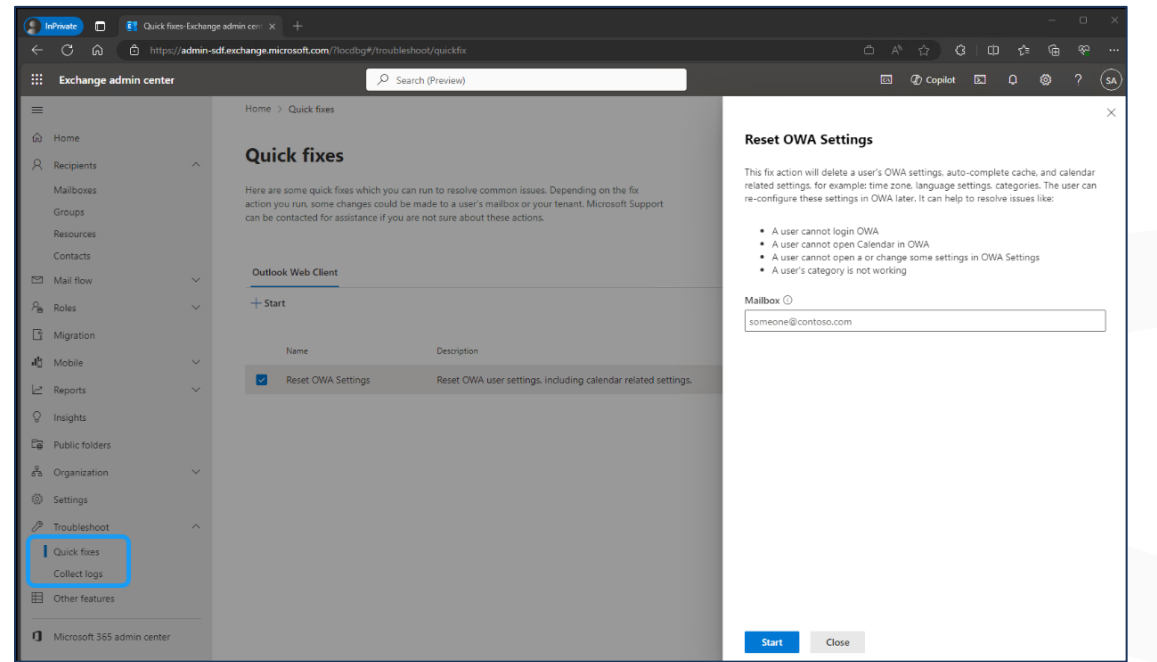

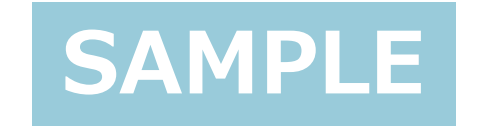

- ログの収集ではメールボックスの問題を診断し **ます。**
- 収集したログは問題の診断の他、マイクロソフ **ト サポートへ連絡する際の情報提供に活用で きます。**

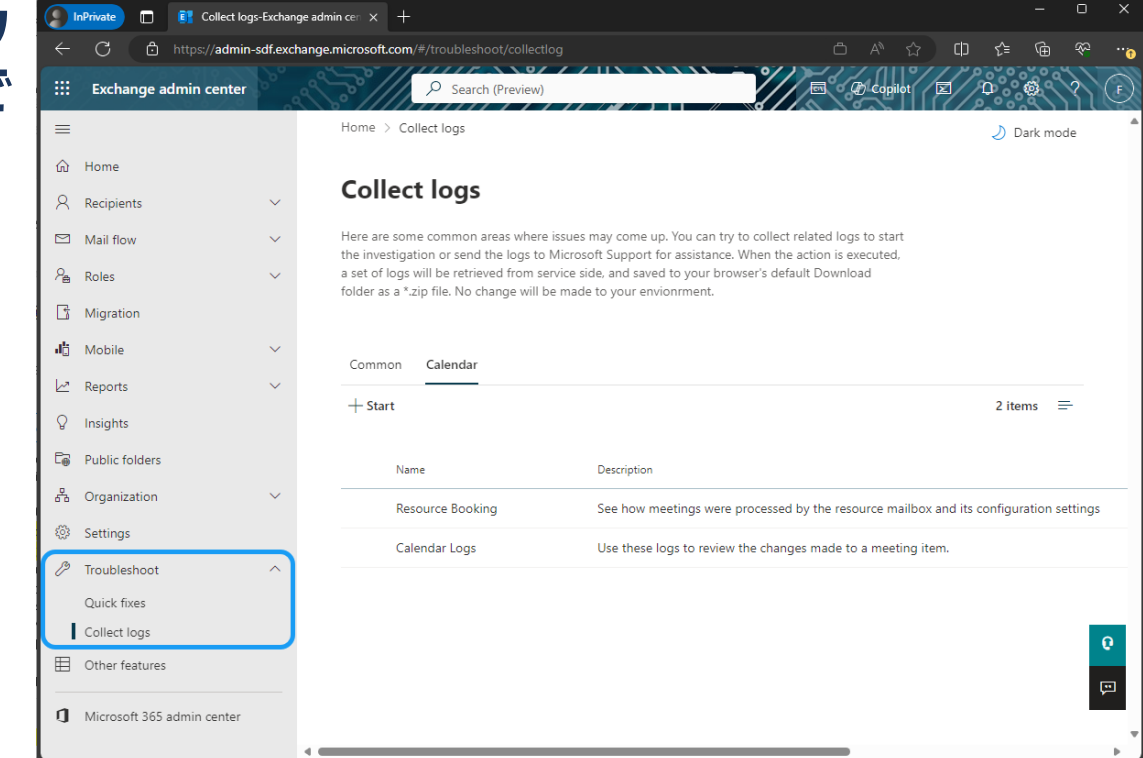

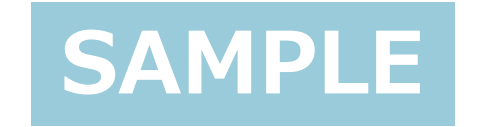

## ■ メリット

- メールボックスに対する問題について早期の解決が見込める
- デメリット
	- なし
- アップデート予定時期 ■ 2024年2月中旬~6月下旬

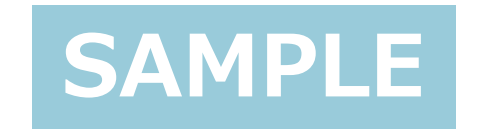

# **MC716006 Microsoft Listsのアップデートにより、 新たなForms機能が利用可能になりま す**

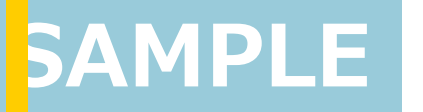

Japan Business Systems, Inc.

#### ◼ **概要**

- ◼ **Microsoft Listsにて画面上部に「Forms」ボタンが追加され、「Formsビルダー機 能」と呼ばれる機能を用いて簡単にFormsを作成・カスタマイズすることが出来るように なります。**
- ◼ **Formsはリストの所有者または共同編集者が作成、およびリンクを共有することができ、 リストを利用するユーザーはリスト全体を見ずにFormsの入力に集中することができま す。**
- ◼ **Formsから提出された回答は、すぐに新しいリストアイテムとして登録・表示され、リスト の所有者・共同作業者がすぐに内容を確認・精査することができます。**

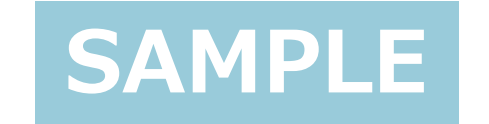

#### ■ 概要

- ◼ **「Forms」コマンドは、リストの所有者または共同編集者のみ表示されます。**
- ◼ **「Forms」コマンドから「新しいFormsの作成」を選択すると、Formsビルダーが開き、 フィールドの追加や表示/非表示などのカスタマイズ操作が行えます。**
- 作成済のFormsに関しては、リストの所有者または共同編集者は、以下の操作が行 **えます。**
	- ◼ **テーマの変更**
	- リンクでFormsを共有
	- ◼ **Formsの回答受付を停止**

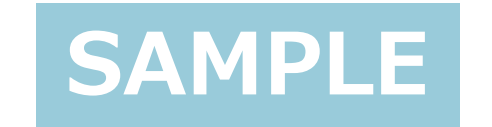

### ■ メリット

- ◼ **ユーザー:リストの所有者・共同編集者権限を持つユーザーは、新しいFormsを迅速 に作成し、リンクを通じて他のユーザーと共有することができる。これにより、情報収集が 効率化される。**
- **管理者: なし**

# ◼ **デメリット**

- ◼ **ユーザー:当機能更新時点では、組織内すべてのユーザーに対してアクセス可能な権 限でのみ共有可能であり、特定のユーザーに対してのみなど権限を制限したうえで Formsを共有することはできない。**
- **SAMPLE** ◼ **管理者:現時点では、Formsは組織内の全員とのみ共有でき、外部との共有はでき ない。**

- アップデート予定時期
	- ◼ **先行リリース:2024年2月下旬~3月中旬**
	- ◼ **標準リリース:2024年3月中旬~4月下旬**

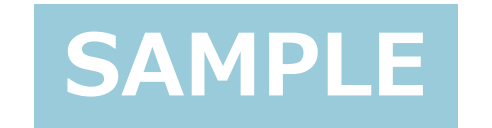

- Microsoft ListsからFormsを作成する手 **順は以下となります。 <手順>**
	- **1. Microsoft Listから [新しいアイテム ] > [ 新 しいFormsの作成 ]を選択します**
	- **2. 表示されたFormsビルダーの画面右側より フィールドの追加や削除、並び替えを行います。**
	- **3. テーマを選択します。**
	- **4. [Formsの送信 ]よりリンクを送信します。**
	- **5. リンクを受け取ったユーザーが回答すると、リス トの項目に回答が表示されます。**

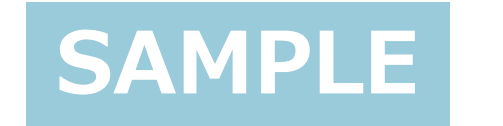

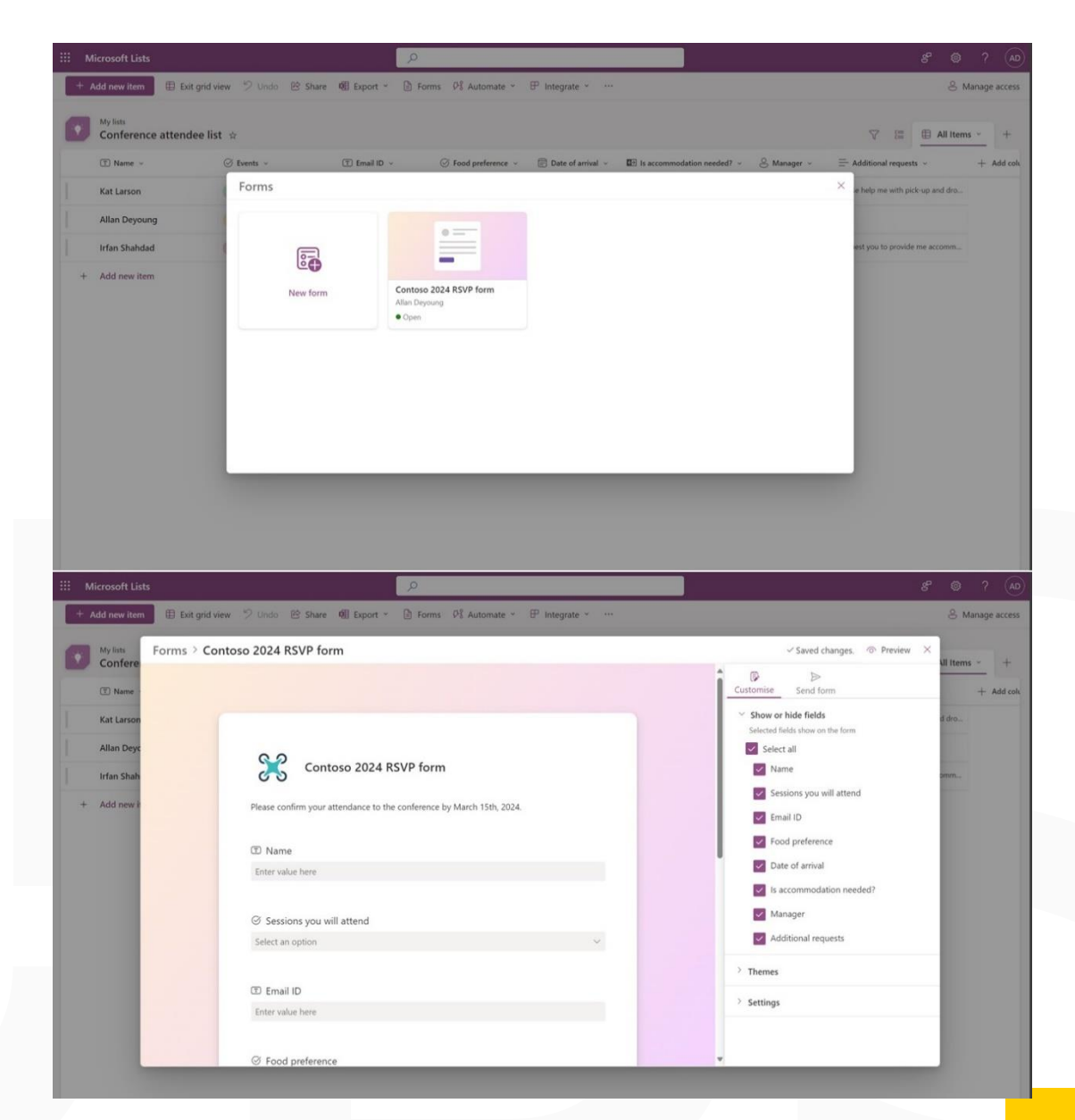

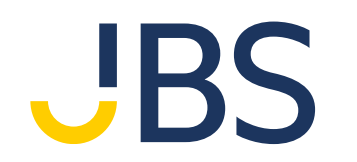

優れたテクノロジーを、親しみやすく

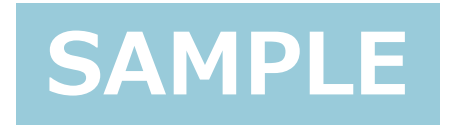